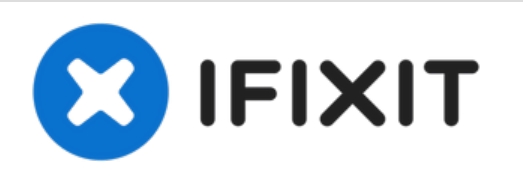

# **Visioneer OneTouch 7400 USB Outer Case Replacement**

Visioneer OneTouch 7400 USB outer case replacement.

Written By: Jena

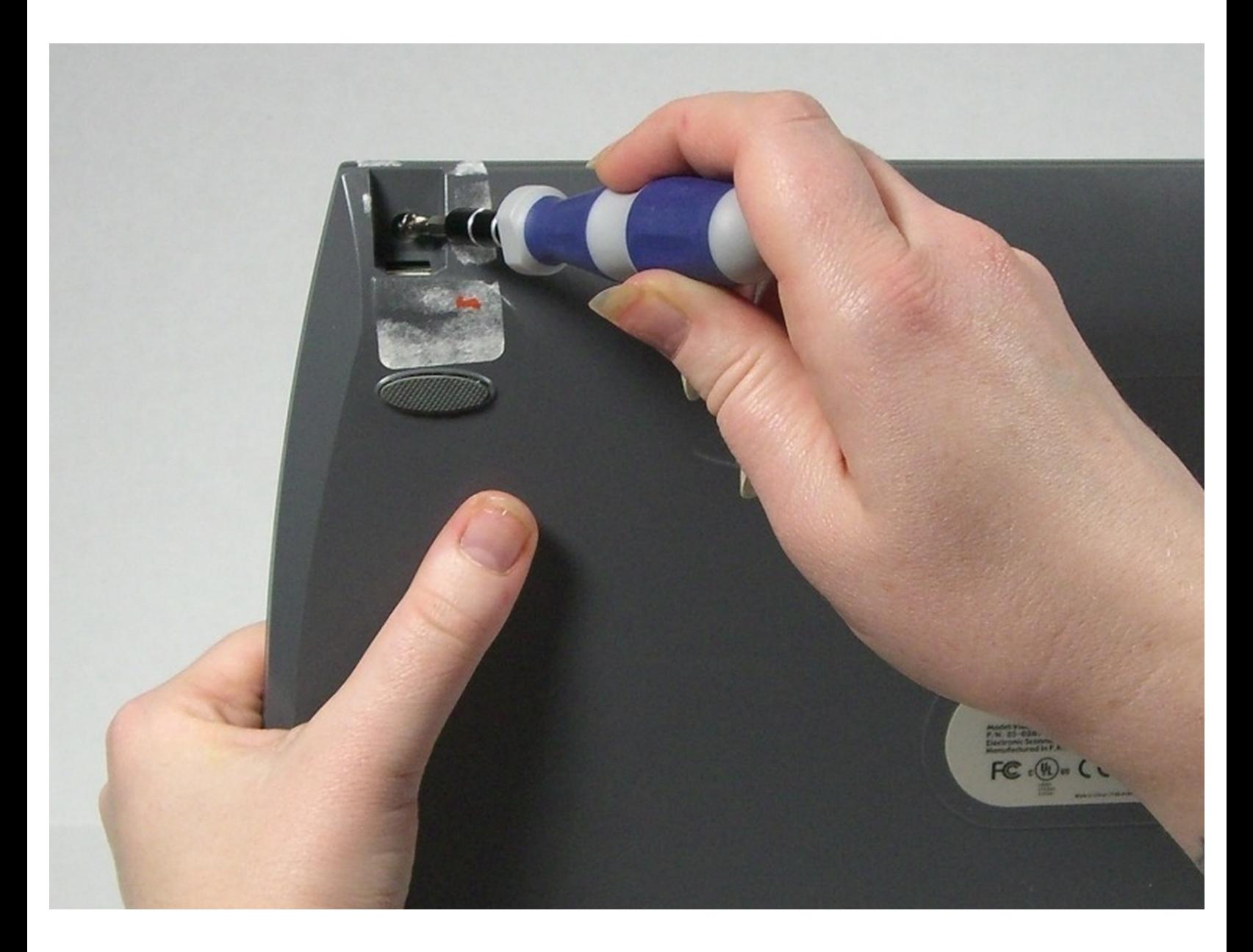

## **INTRODUCTION**

Use this guide to open up the outer case of your Visioneer OneTouch 7400 USB, which will allow you to access the device's internal hardware.

# **TOOLS:**

s

- Phillips #1 [Screwdriver](file:///Store/Tools/Phillips-1-Screwdriver/IF145-021) (1)
- iFixit [Opening](file:///Store/Tools/iFixit-Opening-Tool/IF145-335) Tool (2)

*You may need additional plastic opening tools to assist with prying.*

### **Step 1 — Outer Case**

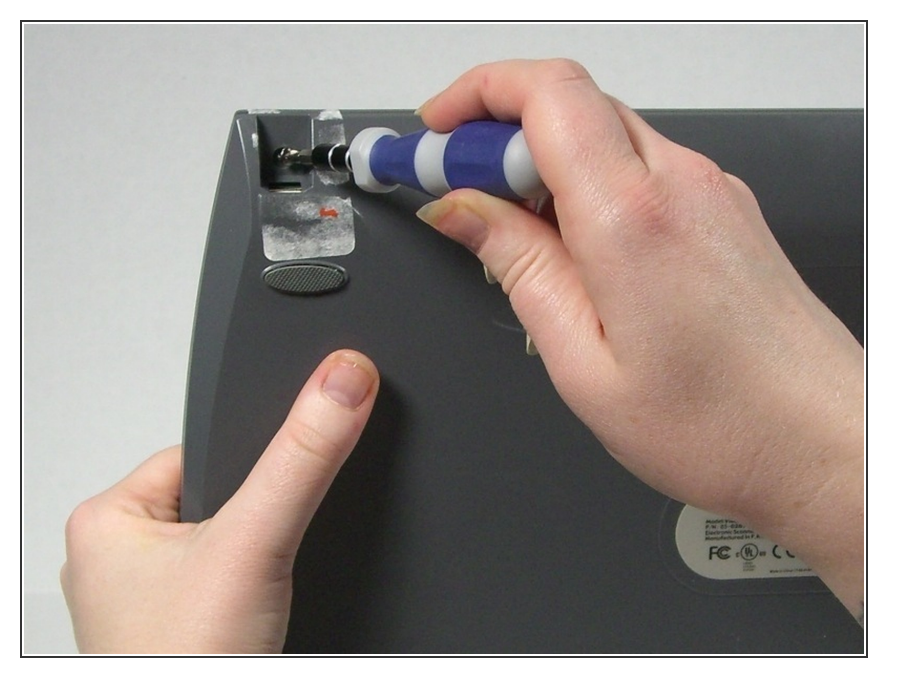

On the bottom of the scanner, remove the screw at the top left side.  $\bullet$ 

#### **Step 2**

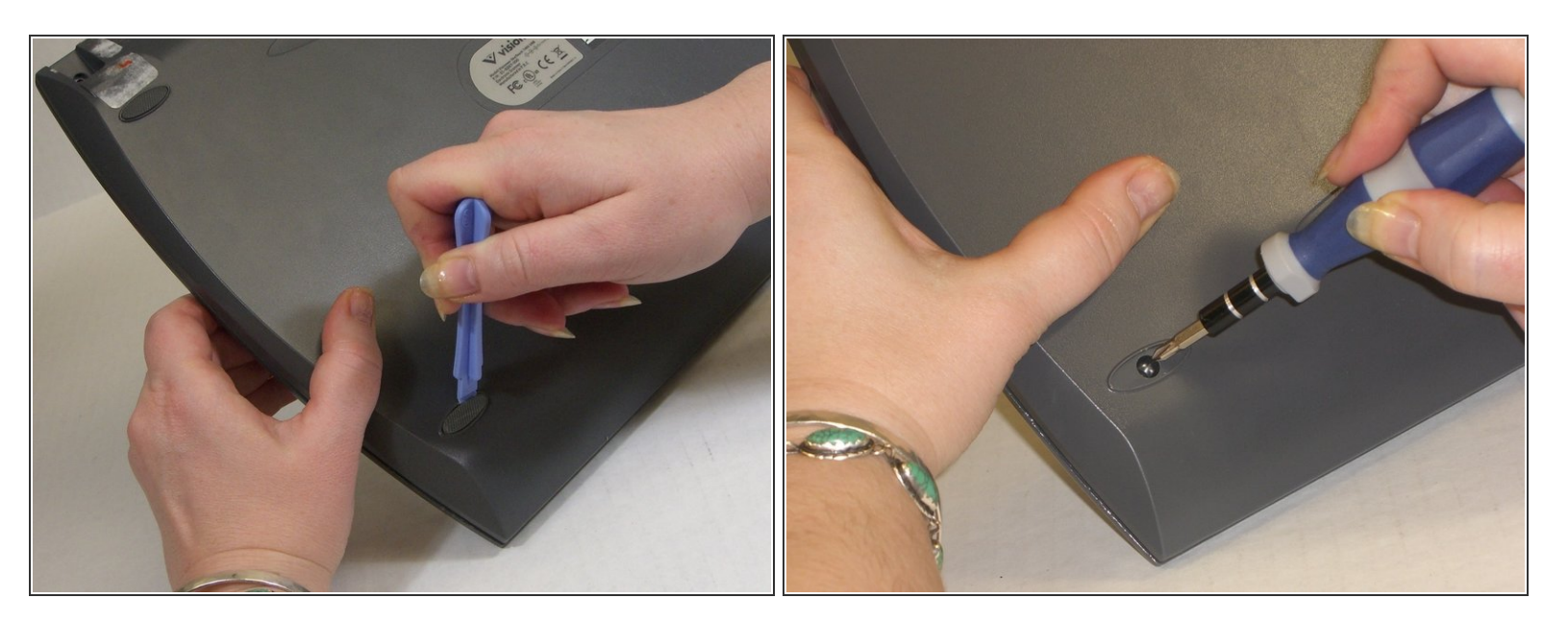

- Remove the rubber foot pad opposite the screw hole to expose a second screw hole.
- Remove the screw beneath the foot-pad.

#### **Step 3**

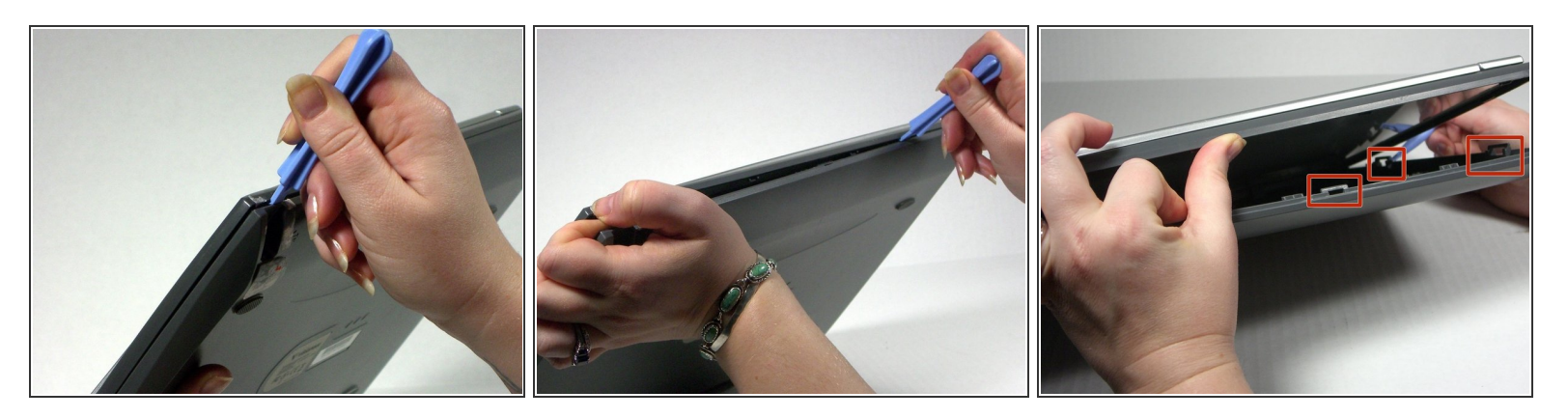

- Rotate the scanner so the screw hole is located on the top left hand side.
- Place the plastic opening tool between the top casement and bottom casement of scanner with the hook facing up.  $\bullet$
- Gently pry the two casements apart beginning above the screw hole and working your way around.
- Note that the top and bottom casings are held together by a series of 6 tabs. There is one tab on each of the long sides of the scanner approximately 6 inches in from the corners. There are two tabs on each of the short sides of the scanner approximately 2.3 inches in from the corners. Use the spudger to unhook the tab from the top casement.  $\sqrt{N}$

## **Step 4**

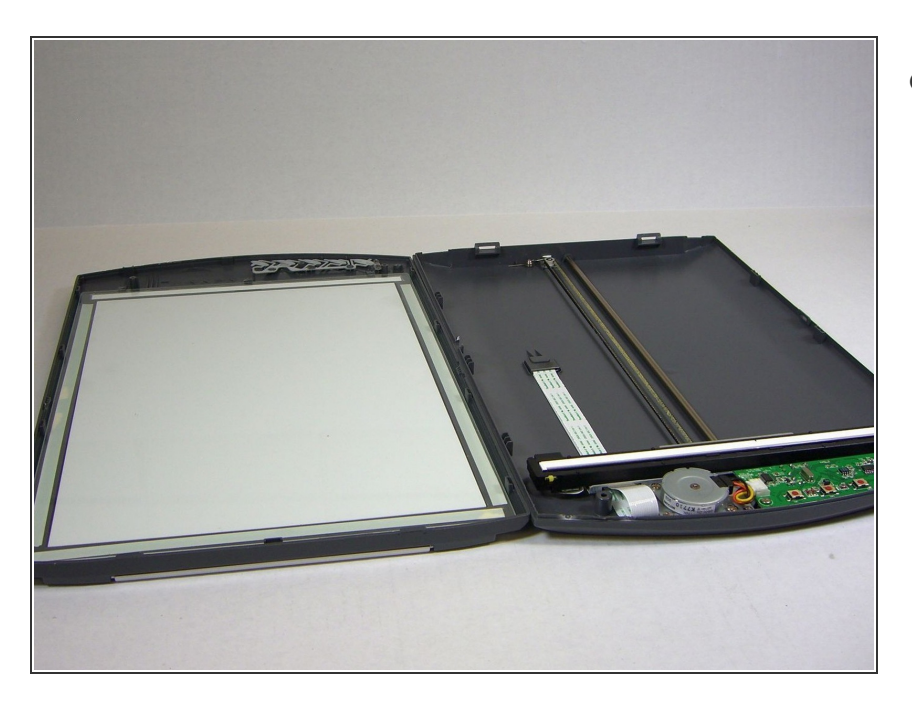

● Separate the two casement pieces.

To reassemble your device, follow these instructions in reverse order.